## Adobe Apps on iOS

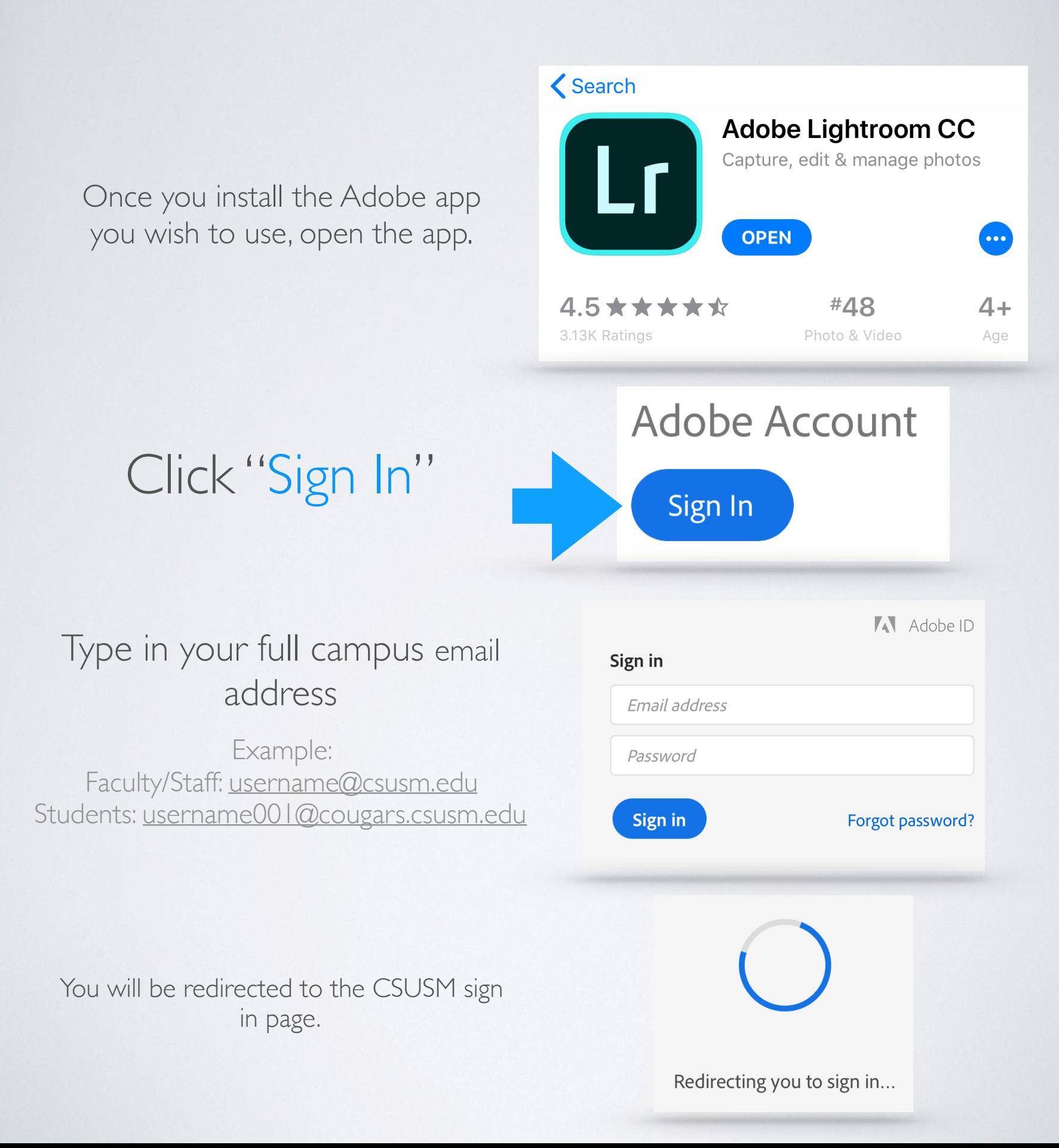

ull Verizon 후

Sign in using your

campus username

and password.

8:35 AM

 $\mathcal{P}$  or  $\mathcal{R}$  and  $\mathcal{P}$ 

Close

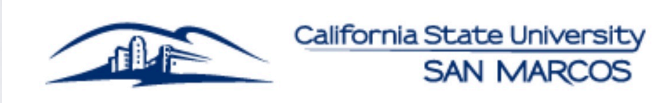

## Sign in with your CSUSM Username and Password

Username

Password

◯ Keep me signed in

## Sign in

By choosing "Keep me signed in" you acknowledge you will be logged into CSUSM systems on this device for 7 days unless you specifically log out from the application.

Contact the Helpdesk for more information

@ 2013 Microsoft CSUSM Home Page Faculty & Staff Help Desk

Helpdesk | 760-750-4790